**RESOLVING HARDWARE INCOMPATIBILITIES SO THAT YOU CAN UPGRADE TO "WINDOWS 11"**<br>by Francis Chao fchao2@yahoo.com

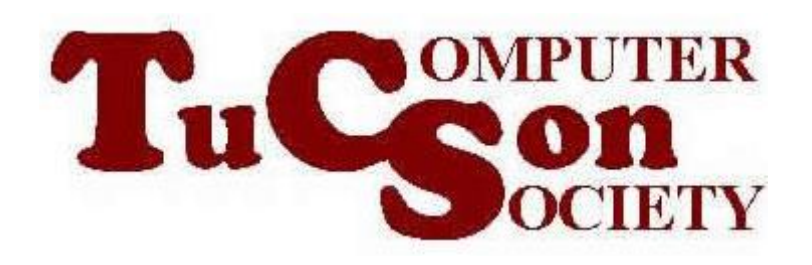

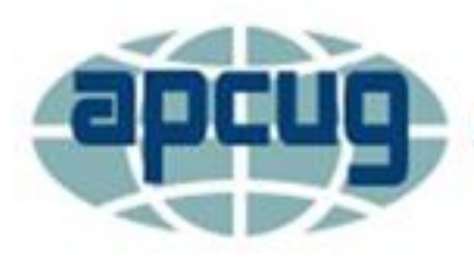

**An International Association of Technology & Computer User Groups** 

# **Web location for this presentation:**

http://aztcs.apcug.org Click on "Meeting Notes"

3 SUMMARY Since October 5, 2021, Microsoft's "Windows Update" process has been attempting to upgrade most "Windows 10" to "Windows 11" but many computers are failing to meet the stringent hardware requirements to enable the installation or upgrade. Here are the seven actions that you might have to take to resolve the problem.

#### RESOLUTION ACTIONS • ACTION 1: TRUSTED PLATFORM MODULE ("TPM") INADAQUACIES

- ACTION 2: ADD MORE RAM
- ACTION 3: REPLACE THE "SYSTEM DISK" WITH A LARGER ONE
- ACTION 4: CHANGE THE PROCESSOR CHIP
- ACTION 5: REPLACE THE GRAPHICS ADAPTER
- ACTION 6: REPLACE THE MOTHERBOARD
- 4 • ACTION 7: USE A HACK TO FORCE "WINDOWS 11" TO INSTALL OR"UPGRADE

### RESOLUTION ACTIONS (continued)

5 If you add in additional hardware to make a computer compatible so that Windows 11 can install, after the installation, you can remove the additional hardware and Windows 11 will still run (but slower) and you probably will no longer get updates by means of "Windows Update" from inside "Settings"

## ACTION 1: TPM INADEQUACIES

- Three ways to check your TPM as described at
	- https://www.intowindows.com/3-
	- [ways-to-check-tpm-version-in-](https://www.intowindows.com/3-ways-to-check-tpm-version-in-windows-10-11/)
	- windows-10-11/
	- The best way is
	- tpm.msc
	- The other 2 ways are not helpful.

- In can run
	- tpm.msc

from a run box, a Powershell window,

a Command Prompt window, or a search box to make sure that your computer has a TPM version 1.2 inside it.

ACTION 1: TPM INADEQUACIES (continued) • If you run Microsoft's "PC Health Check" and your computer meets all of the hardware requirement for "Windows 11" except it has a "TPM version 1.2" instead of the newfangled "TPM version 2.0", then Microsoft has a registry hack for you to get the upgrade to "Windows 11"

- This hack is available in the SECOND gray section entitled "Warning" at
	- https://support.microsoft.com/en-
	- [us/windows/ways-to-install-windows-](https://support.microsoft.com/en-us/windows/ways-to-install-windows-11-e0edbbfb-cfc5-4011-868b-2ce77ac7c70e)
	- 11-e0edbbfb-cfc5-4011-868b-

2ce77ac7c70e

- Some older motherboards have a "header" (a rectangular pattern of pins sticking out) that let you add a TPM module
- Lots of TPM modules are available for sale at Amazon and eBay

- Use "Belarc Advisor" (free for private, in-home use) or other diagnostic software to determine the exact model of your computer's motherboard
- 11 • The download the service manual from the motherboard manufacturer's Web site